# **RS232 Serial to USB Adapter Cable** Installation Guide

## **1. Introduction**

Thank you for purchasing this RS232 Serial to USB2.0 Adapter Cable (the "Adapter Cable"). It is an intelligent expansion cable that connects to a PC or server via the Universal Serial Bus (USB), providing high-speed serial connectivity. The serial port is fully compatible with RS232 serial standard by the bundled virtual COM port drivers. With its compact size and mounting options, it is an ideal and instant solution for most critical applications.

## **2. Connector Layout**

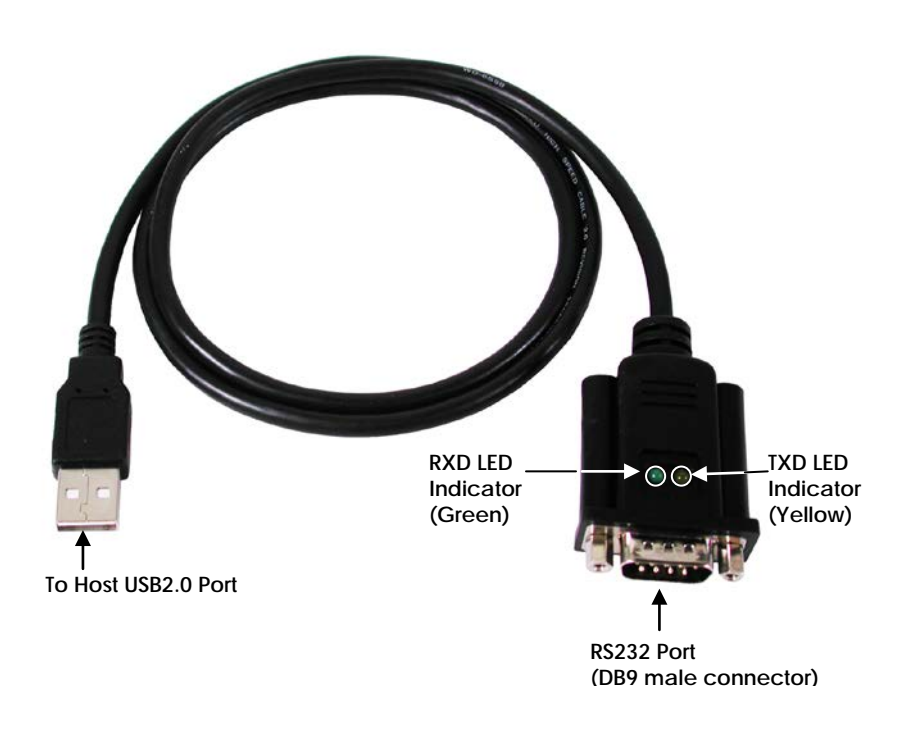

## **Features:**

- Provides 1 RS232 Serial Ports over USB Port
- Provides 1 DSUB-9 Male Connector
- $\checkmark$  Supports USB2.0 Full Speed (12Mbps) Data Rate
- $\checkmark$  Baud Rate from 300 bps to 921.6Kbps
- $\checkmark$  Supports 7.8 Data Bits
- Odd, Even, Mark, Space, or None parity mode
- $\checkmark$  Supports 1, or 2 Stop Bits
- $\checkmark$  Supports USB Bus Power
- $\checkmark$  Supports TXD and RXD Activity LED Indicators
- $\checkmark$  Supports Win98, Me, XP, CE, Win2000, 2003, Vista and Windows 7, Linux and Mac OS

## **3. Plugging the Adapter Cable**

- **1.** Plug the USB Type-A end of the Adapter Cable into the USB host port of your PC or into an available USB port on a USB hub.
- **2.** Connect the RS232 Serial Device to the DB9 male connector of the Adapter Cable.
- **3.** Proceed with the next section "Installing Drivers" to install the virtual COM port drivers for your Operating System.

## **4. Installing Drivers**

The Adapter Cable can be hot-plugged to the USB port of your computer due to the specifications of USB. It supports the following operating systems. The drivers are shipped in the following folder on the supplied driver CD.

#### 1. **Driver Locations on the CD**

These instructions are for installing the drivers from the CD supplied with the product. If you are installing drivers for Win98, ME, 2000 or XP, when prompted for the location of the drivers, specify your CD-ROM drive and the locations according to the following table:

- $\Box$  Drivers 3.20 (E:)
	- $\Box$  USB\_to\_IO  $\Box$  FTDI
		- 1 32 64bit) Win7 XP Vista 2008 2008R2 2003 2000
			- **External Linux x86 64**
			- Mac OS X
			- $MacOS98$
			- Win98\_ME
		- **E name WinCE 6.0(ARM XScale Processor)**
		- $\Box$  WinCE 6.0(x86 Processor)
		- Windows CE 4.2-5.2 Windows Mobile 5-6 PocketPC 2003(ARM XScale Processor)
		- Windows CE 4.2-5.2 Windows Mobile 5-6 PocketPC 2003(x86 Processor)
	- **All Windows 32 and 64-bit**
	- **Linux 32 and 64-bit**
	- **Mac OS X**
	- Mac OS 9.x, 8.x
	- **Windows 98, 98SE, ME**
	- **Windows CF for ARM**
	- **Windows CE for ix86**
- 2. **Installing Drivers for (32-bit and 64-bit) Win7, XP, Vista, 2008, 2003 and 2000:**
	- Insert the Driver CD supplied with the Adapter Cable.
	- **E** Run (or double click) the Installer Program (e.g. **CDM20600.exe** ) in the following folder of the driver CD: **\USB\_to\_IO\FTDI\ (32\_64bit)Win7\_XP\_Vista\_2008\_2008R2\_2003\_2000**
	- **Follows the instructions of the installer program to complete** the setup procedures.
	- **Plugging the Adapter Cable will hook the drivers into the** Windows kernel automatically.

# **5. Male DB9 Pin Assignments and Cable Wiring**

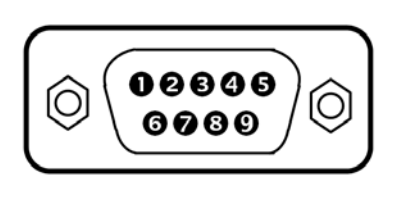

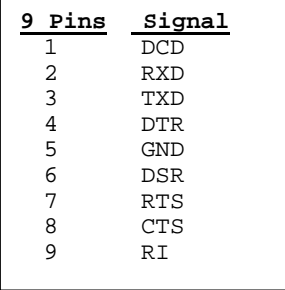

**DB9(Male) to DB9(Male) Wiring** 

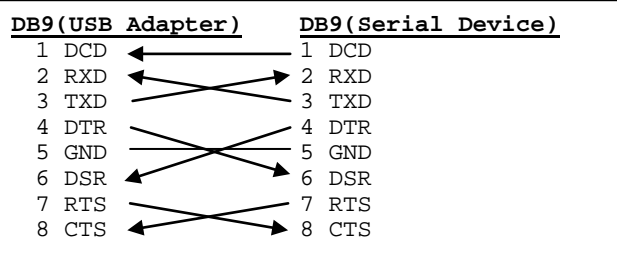

### **6. Environmental Specifications**

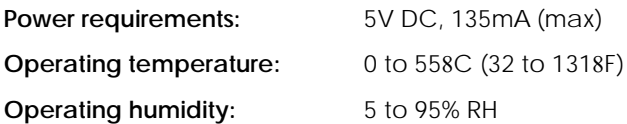